## **TABLE SIZE**

## **CALCULATION**

You can estimate table size by calculation, multiplying the crown row *Position* data. In the round brilliant example shown here, the data were ...

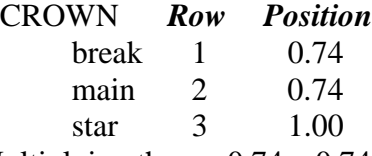

Multiplying these:  $0.74 \times 0.74 \times 1.00 = 0.55 = 55\%$ .

## **MEASURING the IMAGE**

However, you can measure it directly on the image. First you must restore the stone to its opaque form with edges – hit the labels *Edges* and *Nontransparent* indicated by red arrows in Fig.1. The image will change to look like Fig.2.

Right-click on the image to get message *Reset to Initial Position* (green arrow in Fig.2). Click on this to make the image reset to the top view shown in Fig.'s 3 & 4.

Select *Parameters* (blue arrow in Fig.3) and then the *Weight/Size* option tab (black arrow) in the *Parameters* box. The gem material does not matter here and the size (here erased in the green box) pertains only to the data which follow it (not shown). Here we are interested only in *Segment* (see Fig.4).

There is a white line segment in the upper left of the picture - grab its ends with the left mouse button (a cross-cursor forms) and drag them to the endpoints of what you want to measure, as shown by red arrows for table size.

Fig.4 shows the line segment in position to measure table size (always from point-to-point on a round stone with even symmetry). The segment length (red arrow) is  $0.534 = 53.4\%$ . This is always a bit less than the calculated value because the girdle slope is 89° and so the initial *Position* to the girdle points is less than 1.00. If you want more correct calculations, multiply the result of *Position* data by 0.98.

BLH 2004 Jul 05

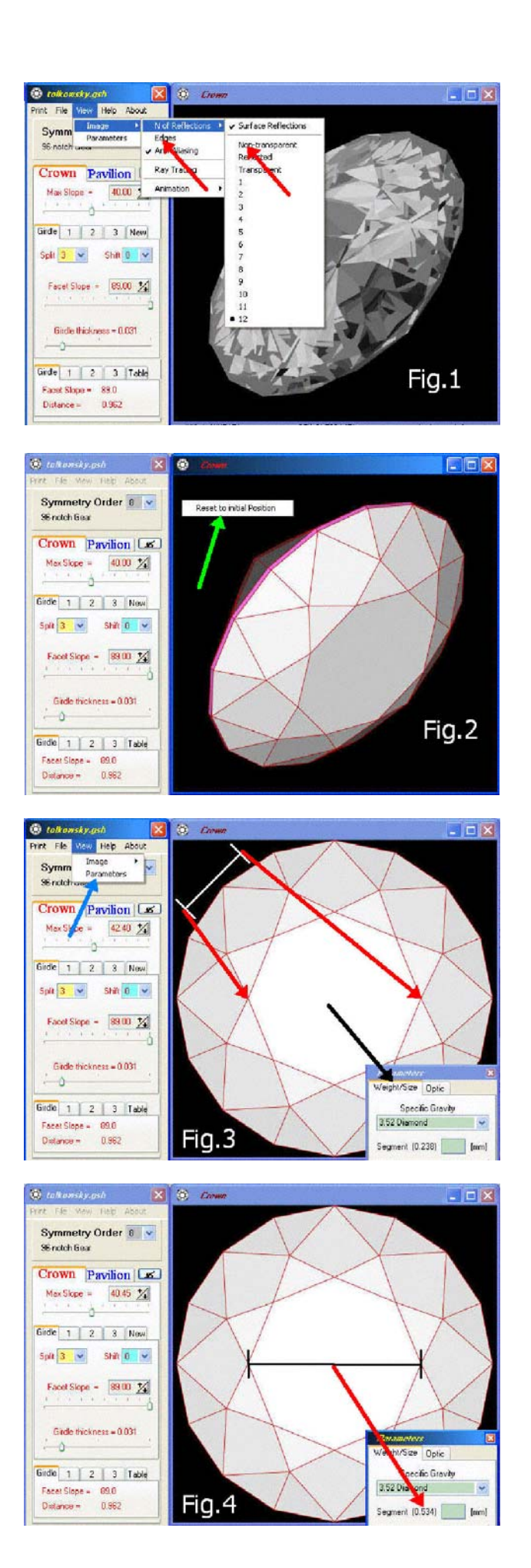